## *Wie leihe ich ein Fahrrad?*

## Voraussetzungen:

- 1. Die App auf das Smartphone herunterladen man braucht ein *Smartphone* …
- 2. und kostenfrei registrieren. Hierbei muss ein *Konto* angegeben werden, von dem die Nutzungsgebühr eingezogen werden kann.

**<https://www.vrnnextbike.de/de/information>**

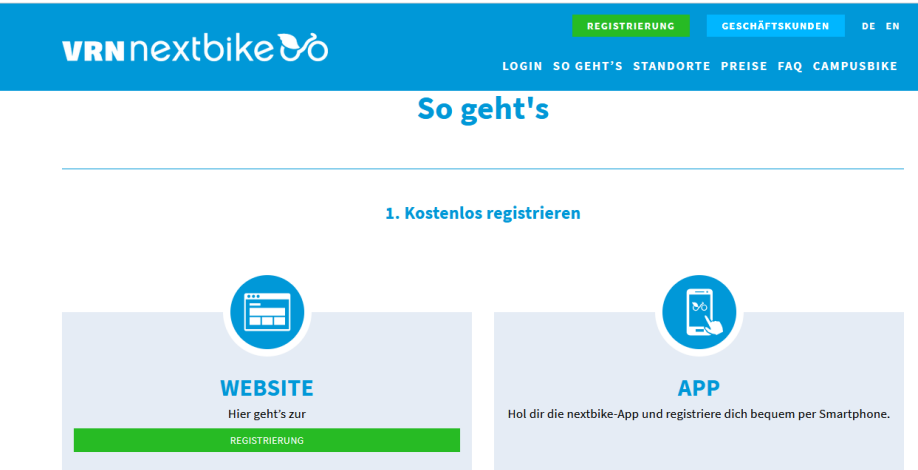

## Ausleihvorgang:

Die Räder leiht man aus, indem man den QR-Code in die APP einliest, oder die Fahrradnummer eingibt.

In Heidelberg und Umgebung kann man das Rad auch in einem anderen Ort zurückgeben.

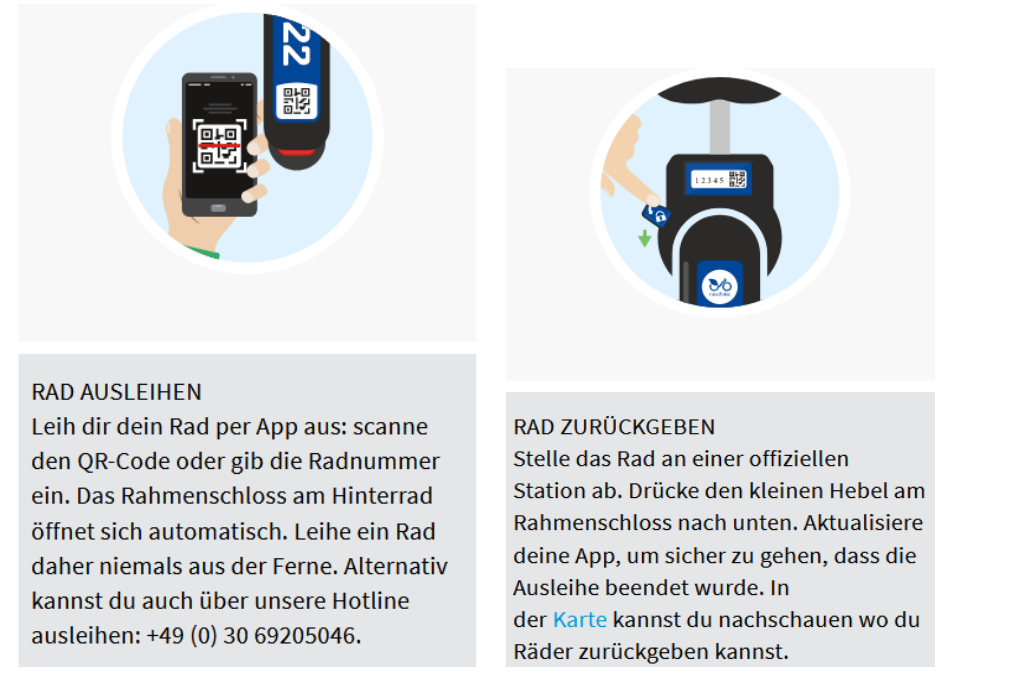

Besonders ist das Angebot für *Studierende*, die den Tarif einfach durch Benutzung ihrer Studi-Email buchen können.